$E3$ 

 $\overline{A}$ 

Å

担当者 薮 哲郎

F

- 1. 右のような予算差引明細一覧を作成しなさい。
- (1) A2~A11 の「セルの書式設定:表 示形式」は「文字列」です。
- (2) C2:E12 の「セルの書式設定:表 示形式」は「数値:桁区切りを使 用する」です。
- (3) E3~E11 の欄に数式を記入し、 正しい残高が表示されるように しなさい。E3 は =E2 + C3 - D3 です。E4 以下はこの繰り返しで す。
- 処理日 品名/内容 予算金額 執行金額 予算残高  $\mathbf{1}$  $\frac{2,200}{52,200}$  $\overline{2}$ 前年度繰り越し  $2,200$  $3 \frac{1}{4}$ 予算配分 50,000  $4/22$ 教科書 3,800 48,400  $\overline{4}$  $5/12$ 出張 12,000 36,400 5 コピー用紙  $5/13$ 4,500 31,900  $6\phantom{.}6$ 予算 追加配分 41,900  $\tau$  $\sqrt{6/1}$ 10,000  $8/24$ ソフトウェア 23,000 18,900 8 18,900 9 18,900 10 18,900  $11$ 62,200 43,300 18,900 合計  $12 \,$

 $\mathbf{r}$  :  $\mathbf{X} \mathbf{V}$   $\mathbf{f}$  = E2+C3-D3

-B

Ċ.

 $\mathbf{D}$ 

- (4) C12 は C2~C11の合計をSUM  $12$ 関数で求めなさい。 D12 は D2~D11 の合計を SUM 関数で求めなさい。
- (5) E12 は C12-D12 です。
- 学習項目:数式 SUM 関数 セルの書式設定
- 2. ローン計算の問題です
- (a) 右の表を作成しなさい ローンが何年で返済できるかを シミュレートしています。 C3 は C2 から「毎月支払額×12」 を引いた後、金利をかけ算しま す。C4 以下はこの繰り返しです。 C 列の「セルの書式設定:表示形 式」は「数値」で、小数点以下の 桁数は 1 です。
- (b) 20 年で返済できる(20 年後の残 高がマイナスになる)ようにする には毎月の支払額を何万円(整 数)にすればよいか?

学習項目:絶対参照

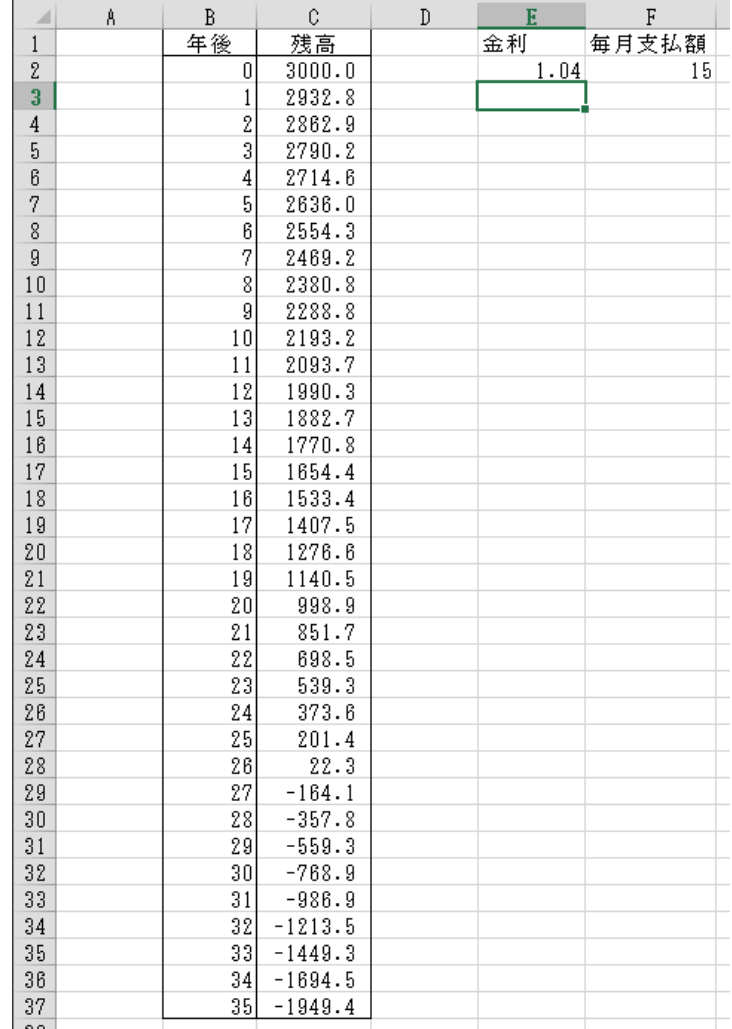

3. シート「並べ替え」において指示に従って表を完成させなさい。

## ◆ 課題の提出方法

 作成した 3 個の Excel の表を PowerPoint の 1 枚のスライドに貼り付け、2(b) の答えをテキ ストボックスに記入してから、紙に印刷する。

## PowerPoint のスライドの作成方法

「新規」→「新しいプレゼンテーション」 「デザイン」→「ユーザー設定:スライドのサイズ」→「ユーザー設定のスライドのサイズ」→  $\lceil A4 \rceil$ 「ホーム」→「スライド:レイアウト」で「白紙」を選ぶ。

- 1. Excel において必要な箇所を選択して「コピー」
- 2. PowerPoint で「ホーム」→「クリップボード:貼り付け▼」→「形式を選択して貼り付け」 →「図(拡張メタファイル)」

以下のようなスライドを作成して印刷する。

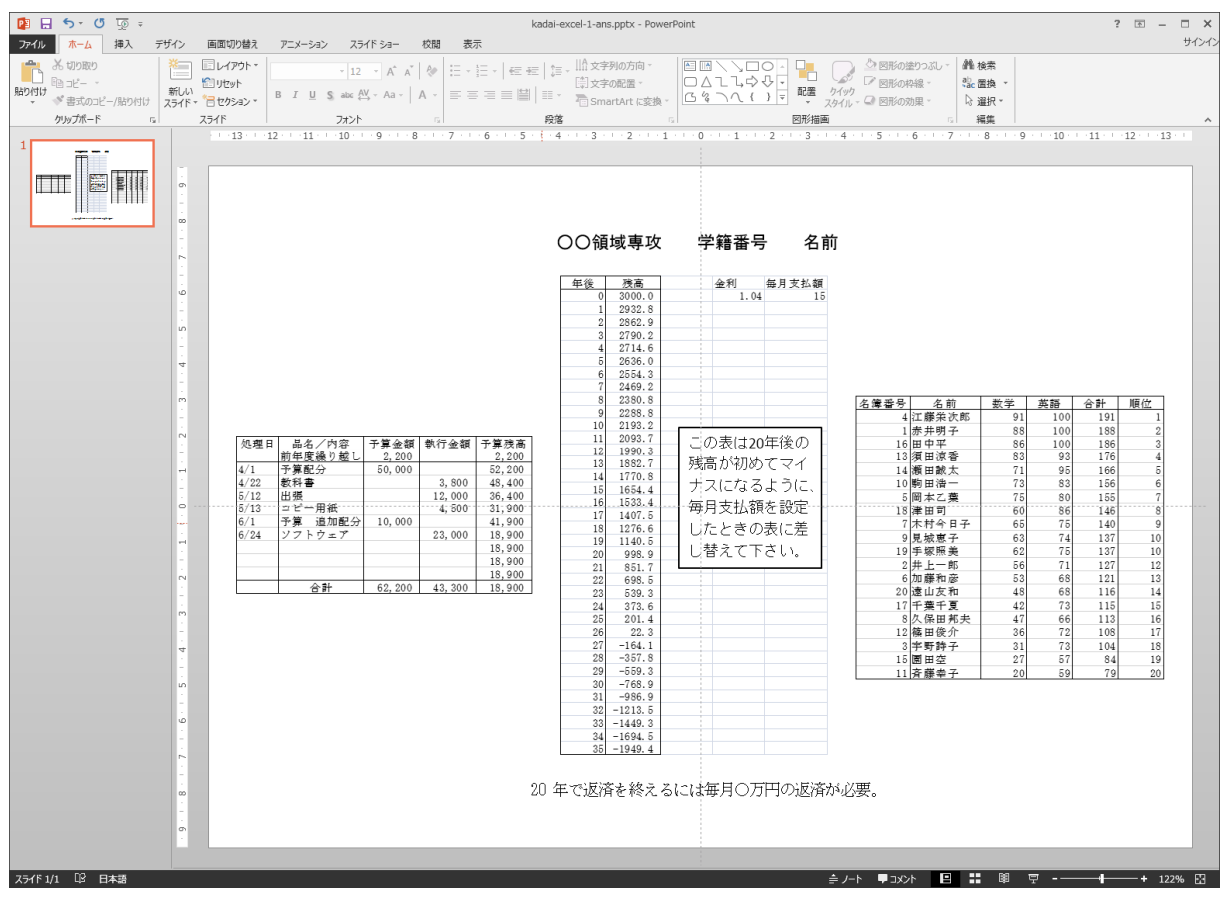